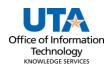

## Asset Removal Job Aid

The Asset Removal option is used to obtain approvals to remove assets from campus temporarily.

The Asset details page has three panels:

- The **Asset Details panel** has the selected asset's current information including the asset classification, location, and custodian.
- The Activity Type panel determines the asset transaction. The information requested will change depending on the activity choice.
- The **Comments panel** is used to enter any necessary details about the asset change and is required for Asset Removal.

## **Steps to Submit Asset Removal**

- To create an Asset Removal Request, navigate to the Asset Change Request page: NavBar > Financials > UTZ Customizations > Asset Management > Asset Change Request.
- 2. Click the Add a New Value button.

| As | Asset Change Request                                                                                                    |                                                                           |  |  |  |
|----|----------------------------------------------------------------------------------------------------|---------------------------------------------------------------------------|--|--|--|
|    | Find an Existing Value               • Search Criteria             Enter any information you have and click Search. Leave fields blank for a list of all values. |                                                                           |  |  |  |
|    | Precent Searches Choos                                                                                                    | se from recent searches 🗸 🖉 📮 Saved Searches Choose from saved searches 🗸 |  |  |  |
|    | Transaction ID                                                                                                    | begins with v                                                             |  |  |  |
|    | Business Unit                                                                                                    | begins with V                                                             |  |  |  |
|    | Asset Identification                                                                                                    | begins with V                                                             |  |  |  |
|    | Tag Number                                                                                                    | begins with v                                                             |  |  |  |
|    | Approval Status                                                                                                    | = v                                                                       |  |  |  |
|    | Department                                                                                                    | begins with V                                                             |  |  |  |
|    | Activity Type                                                                                                    |                                                                           |  |  |  |
|    | ∧ Sh                                                                                                    | now fewer options                                                         |  |  |  |
|    |                                                                                                    | Search Clear                                                              |  |  |  |

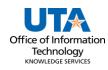

- 3. Enter Business Unit **UTARL**
- 4. Enter the Asset Tag Number
- 5. Click Add

**Note:** The asset ID and the tag number are related. Populating the asset tag will auto-populate the Asset Identification.

| Asset Change Request     |  |  |
|--------------------------|--|--|
| Q Find an Existing Value |  |  |
|                          |  |  |
| Q                        |  |  |
| Q                        |  |  |
|                          |  |  |

6. Click the radio button beside **Asset Removal**.

**Note**: The asset must be in an On-Campus location to submit this workflow.

| Asset Change Request                 |                                                       |                              |            |                     |  |
|--------------------------------------|-------------------------------------------------------|------------------------------|------------|---------------------|--|
| Asset Details                        |                                                       |                              |            |                     |  |
| Transaction ID:                      | Transaction ID: 0000040863                            |                              | Initial    |                     |  |
| Business Unit: UTARL                 |                                                       | Principle Investigator:      |            |                     |  |
|                                      | 10000009397 APPLE MACBOOK PRO 15 IN                   | Asset Tag Number:            | 121365     |                     |  |
| Financing Code                       |                                                       | Building                     | Sector     |                     |  |
| Location:                            |                                                       | 662_110                      | 110        | Start Date End Date |  |
| Location Eff Date:                   |                                                       | Project ID:                  |            |                     |  |
|                                      | 320506 Surplus Property                               | Profile ID: 294CTL41         |            |                     |  |
| Current Custodian:<br>Cust Eff Date: | 11/01/2022                                            | Serial ID: C02V40H8G8W       | _          |                     |  |
| Asset Class:                         | 294 Portable Apple CPU<br>1003456778 Nedderman, Blaze | Acquisition Date: 07/27/2017 | Acquisitio | on Code Purchased   |  |
| Activity Type                        | Activity Type                                         |                              |            |                     |  |
| O Asset Transfer                     | Asset Removal O Asset Return O A                      | sset Transfer to Surplus     |            |                     |  |
| Date of                              | Removal: 03/26/2024                                   | Building                     |            |                     |  |
| New                                  | Location: 000-000 Q OFFSITE                           | 000_000                      | 0 0        |                     |  |
| Custodian Trans                      | fer Date: 03/25/2024                                  |                              |            |                     |  |
| New Co                               | ustodian: 6001234567 🔍 Maverick, Sam                  |                              |            |                     |  |
| Comments                             |                                                       |                              |            |                     |  |
|                                      |                                                       |                              |            | [3]<br>//           |  |
| Sa                                   | ve Submit                                             |                              |            |                     |  |
| Date Time: 03/25/20<br>Asset Removal | 024 12:29 PM Status: Initial Updated by:              | Ē                            | 7          |                     |  |

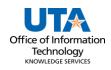

- 7. Enter the **Date of Removal** (today's date).
  - Look Up New Location × UTARL SetID Description begins with v Short Description begins with ~ Look Up Clear Cancel Basic Lookup Search Results View 100 First 🕚 1-46 of 46 🕑 Last Location Short Description Sector Jurisdiction City Code Description 000-000 OFFSITE 000 000 0 OFF (blank) 000-AUSTIN Austin 000\_Austin 410 OFF Austin 000-CERN CERN 000\_CERN OFF Arlington 1 000-DAL1 Dallas Tower 1111 000\_DAL1 1180 OFF Dallas 000-FERMI OFF FFRMII AB (blank) Batavia 1 000-HOU Houston 000\_HOU 1.270 OFF Houston
- 8. Enter or search  $\bigcirc$  for the proper <u>Off-Campus</u> location code.

- 9. Enter required **Comments**.
  - **Comments are required for Asset Removal.** "For home use or travel" is an appropriate comment for Removal. Do not enter personal addresses in the comments section.

**Note:** The comments will disappear from the Comments box and move below the box with a date/time stamp, the name of who made the asset update, and the comments if entered.

| С                                                     | Comments |      |                  |                    |             |   |  |
|-------------------------------------------------------|----------|------|------------------|--------------------|-------------|---|--|
|                                                       |          |      |                  |                    |             |   |  |
|                                                       |          | Save | Submit           |                    |             | ~ |  |
| Date Time: 03/25/2024 12:29 PM State<br>Asset Removal |          |      | 29 PM Status: Ir | nitial Updated by: | <u>[</u> 7] |   |  |

10. Click **Submit** to submit for workflow approval, the Transaction ID will display in the Approval flow and the status will show as Pending.

| Asset Change Request                                                                 |                                                                 |
|--------------------------------------------------------------------------------------|-----------------------------------------------------------------|
| Location: 662-110 Wetsel Service Center                                              | 662_110 110                                                     |
| Location Eff Date: 11/01/2022                                                        | Project ID: Start Date End Date                                 |
| Department: 320506 Surplus Property                                                  | Profile ID: 294CTL41                                            |
| Current Custodian:                                                                   | Serial ID: C02V40H8G8WL                                         |
|                                                                                      | quisition Date: 07/27/2017 Acquisition Code Purchased           |
| Asset Class: 294 Portable Apple CPU                                                  |                                                                 |
| Requester: 1003456789 River, Trinity Asset Title:                                    |                                                                 |
| Activity Type                                                                        |                                                                 |
| Asset Transfer                                                                       | Transfer to Surplus                                             |
| Date of Removal: 03/26/2024                                                          | Building Sector<br>000_000 0                                    |
| New Location: 000-000 OFFSITE                                                        | -                                                               |
| Custodian Transfer Date: 03/25/2024                                                  |                                                                 |
| New Custodian: 6001234567 Maverick, Sam                                              |                                                                 |
| Comments                                                                             |                                                                 |
|                                                                                      | E.                                                              |
|                                                                                      | ll.                                                             |
| Asset Transfer Approval-UTARL                                                        |                                                                 |
| TRANSACTION_ID=0000040863 BUSINE                                                     | SS_UNIT=UTARL, ASSET_ID=100000009397, TAG_NUMBER=121365;Pending |
| UTARL-Asset Transfer                                                                 |                                                                 |
| Approved Pending                                                                     |                                                                 |
| Sam Maverick<br>View Custodian<br>03/25/24 - 12:30 PM                                | er                                                              |
| Date Time: 03/25/2024 12:29 PM Status: Initial Updated by: Sam Mave<br>Asset Removal | ick 🔊                                                           |

**Note:** The Current Custodian is notified to Approve the transfer. Once approved the Current Department Manager will be notified to approve the final part of the process. Once approved the asset change will be made in UTShare.